# **GIGABYTE**

S-SERIES Easy Energy Saver Motherboards

TAB POST SCREEN DEL BIOS SETUP \ Q-FLASH F9 XPRESS RECOVERY2 FI2 BOOT MENU END Q-FLASH

ERSY

**GIGABYTE** 

2011年1月1日 1月1日

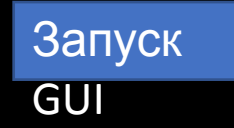

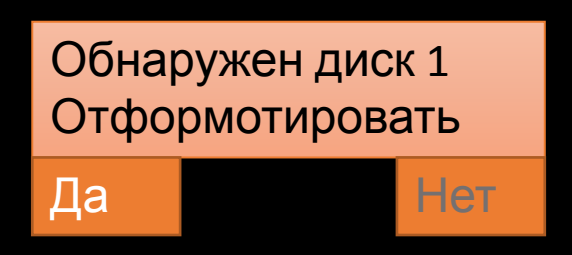

 $\overline{\phantom{a}}$ 

Перезапуск

системы

# **GIGABYTE**

S-SERIES Easy Energy Saver Motherboards

TAB POST SCREEN DEL BIOS SETUP \ Q-FLASH F9 XPRESS RECOVERY2 FI2 BOOT MENU END Q-FLASH

ERSY

**GIGABYTE** 

2011年1月1日 1月1日

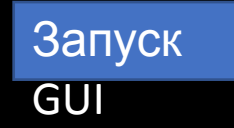

Вас приветствует установка Parrot OS! 1 Этап выбрать язык

Русский

English(пока не доступно)

Выключить пк

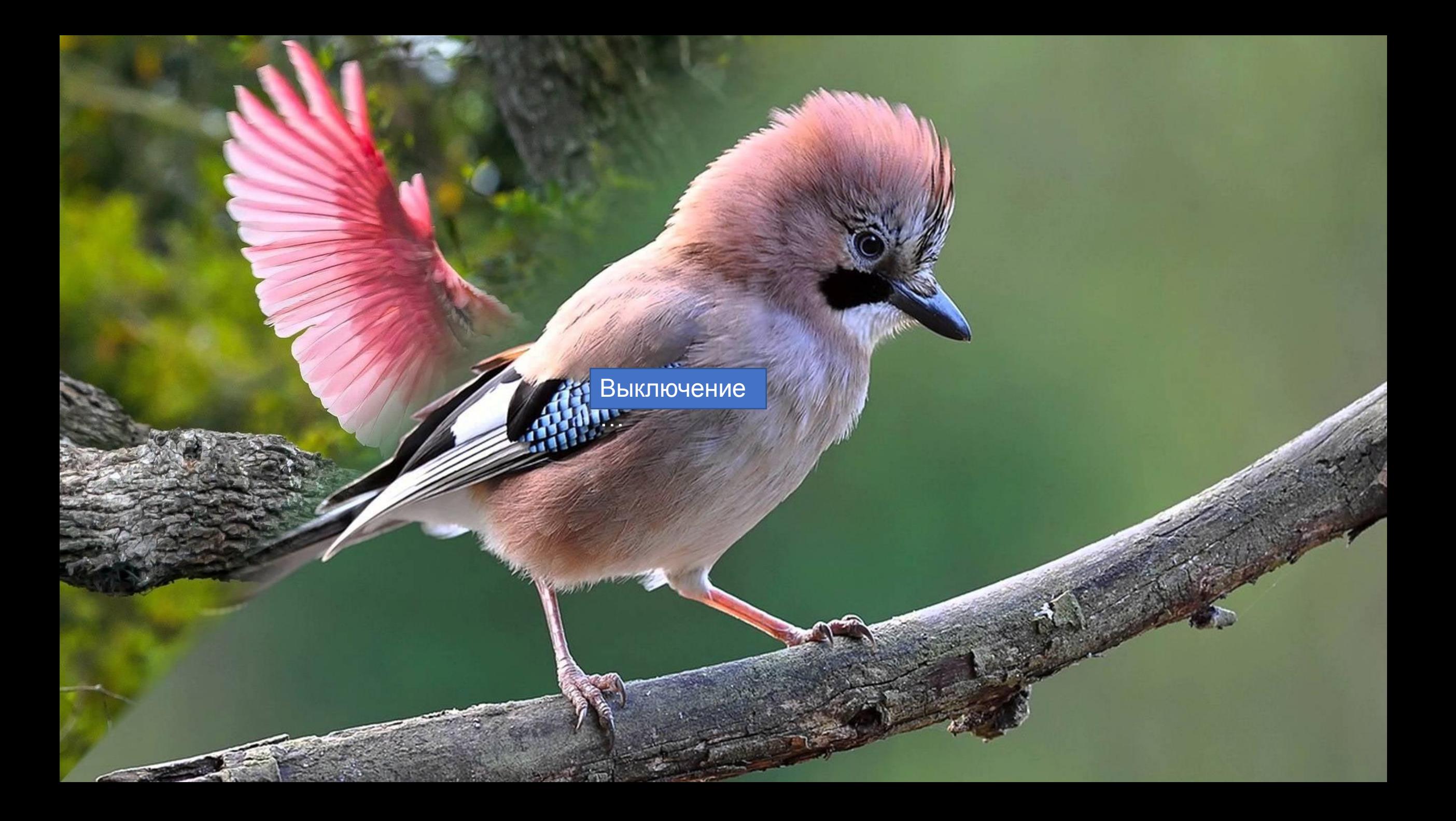

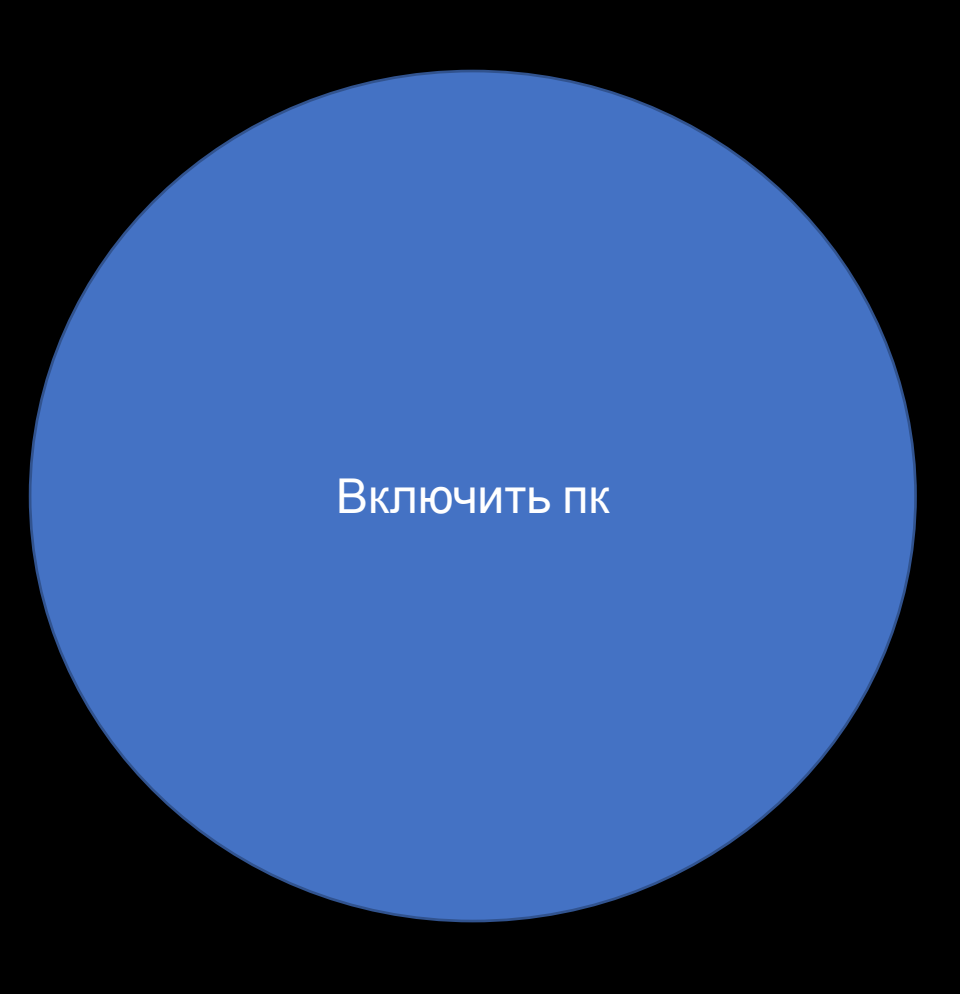

Простите, Английский язык пока не

доступен

Назад

 $B_{\text{H}}$  , require  $V$  or the sum of  $\overline{B}$  particles in the sum of  $\overline{B}$ Вы точно хотите выбрать русский язык?

Да

Нет

Да

2 Этап, Выбор диска

SSD 512GB

SSD 120GB

#### Простите но диск SSD 120GB не доступен.

**Назад** 

Вы дейстительно хотите поставить Parrot OS на диск SSD 512GB?

Нет

Да

**TAXABLE** 

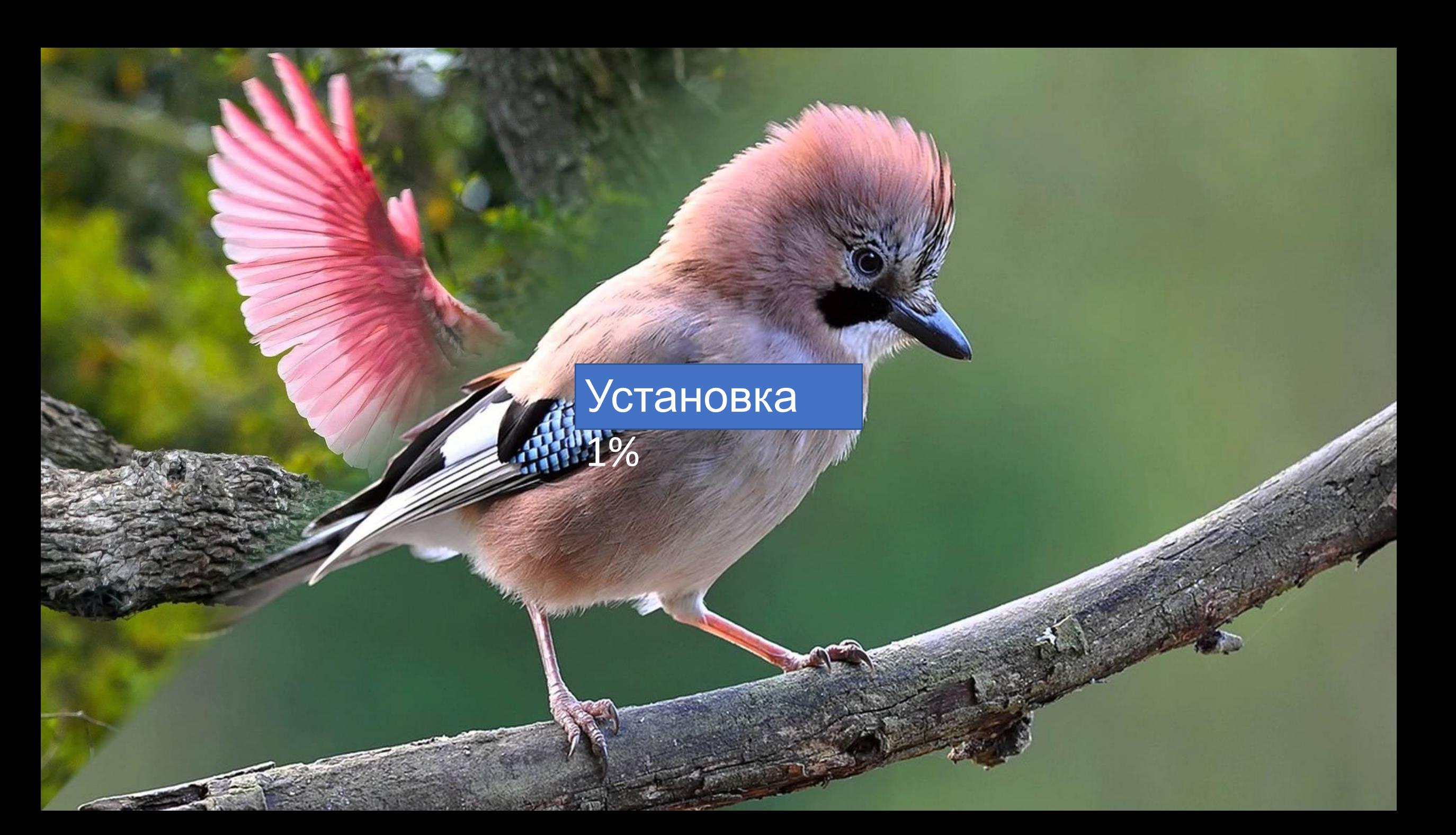

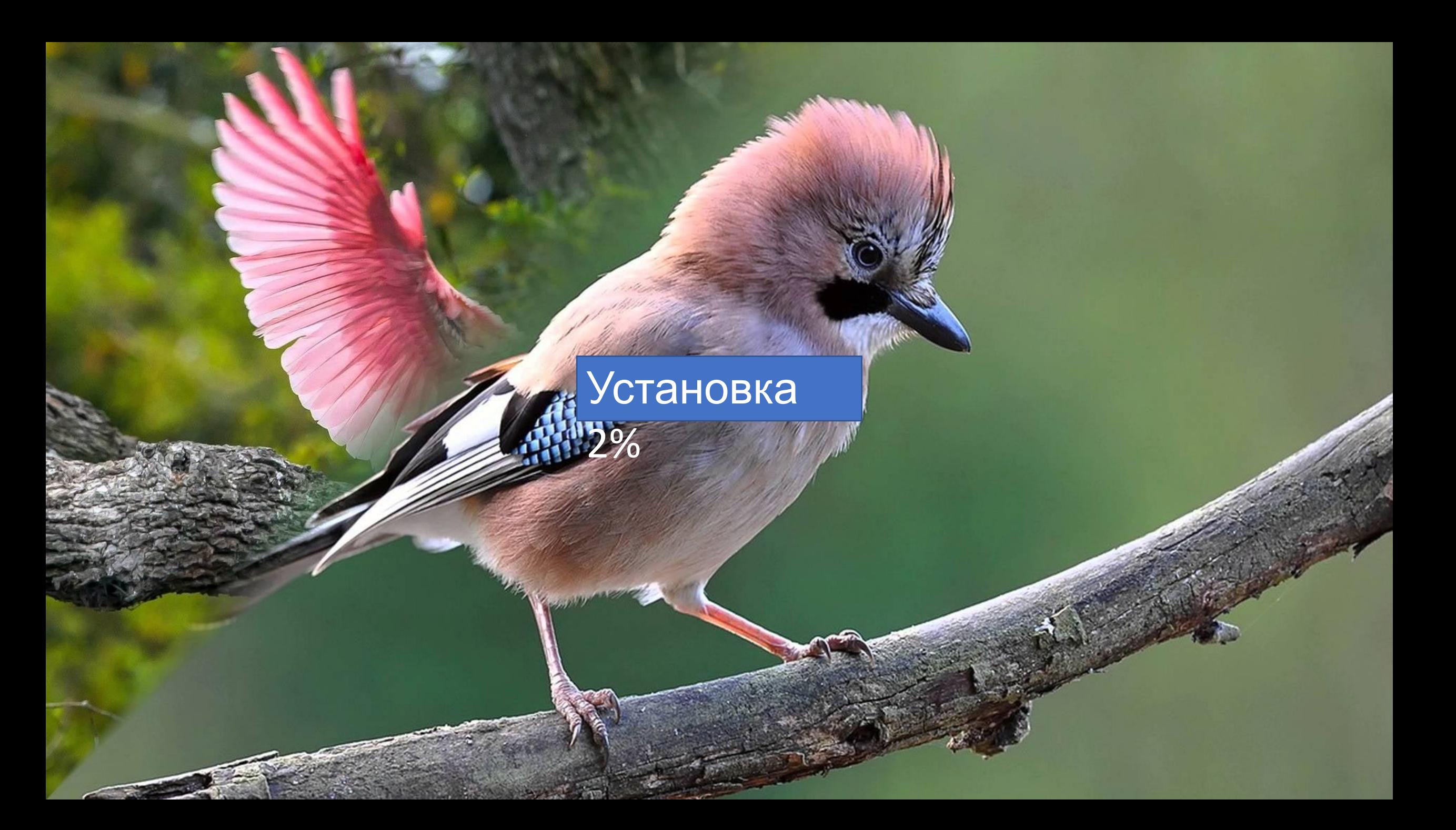

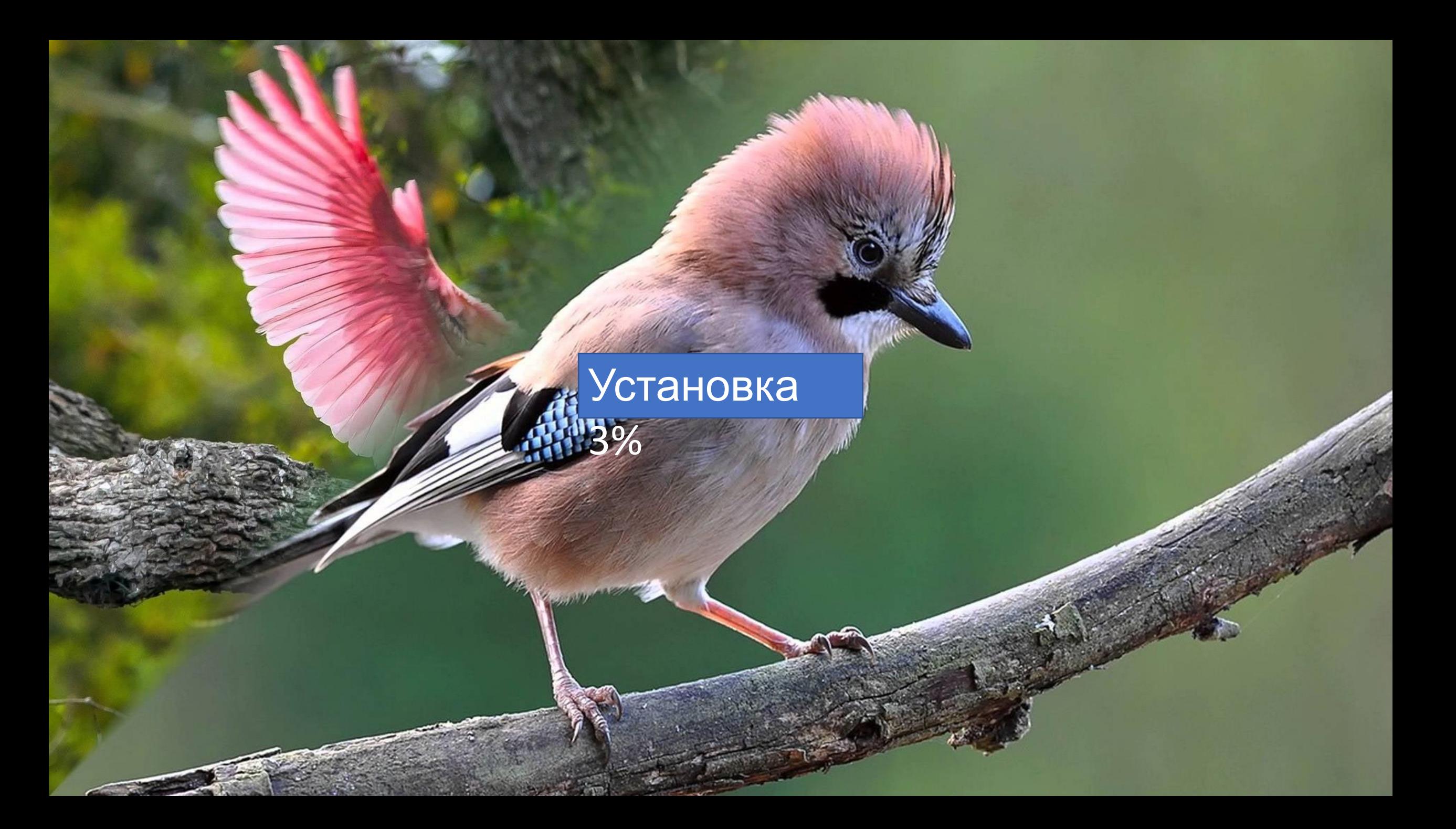

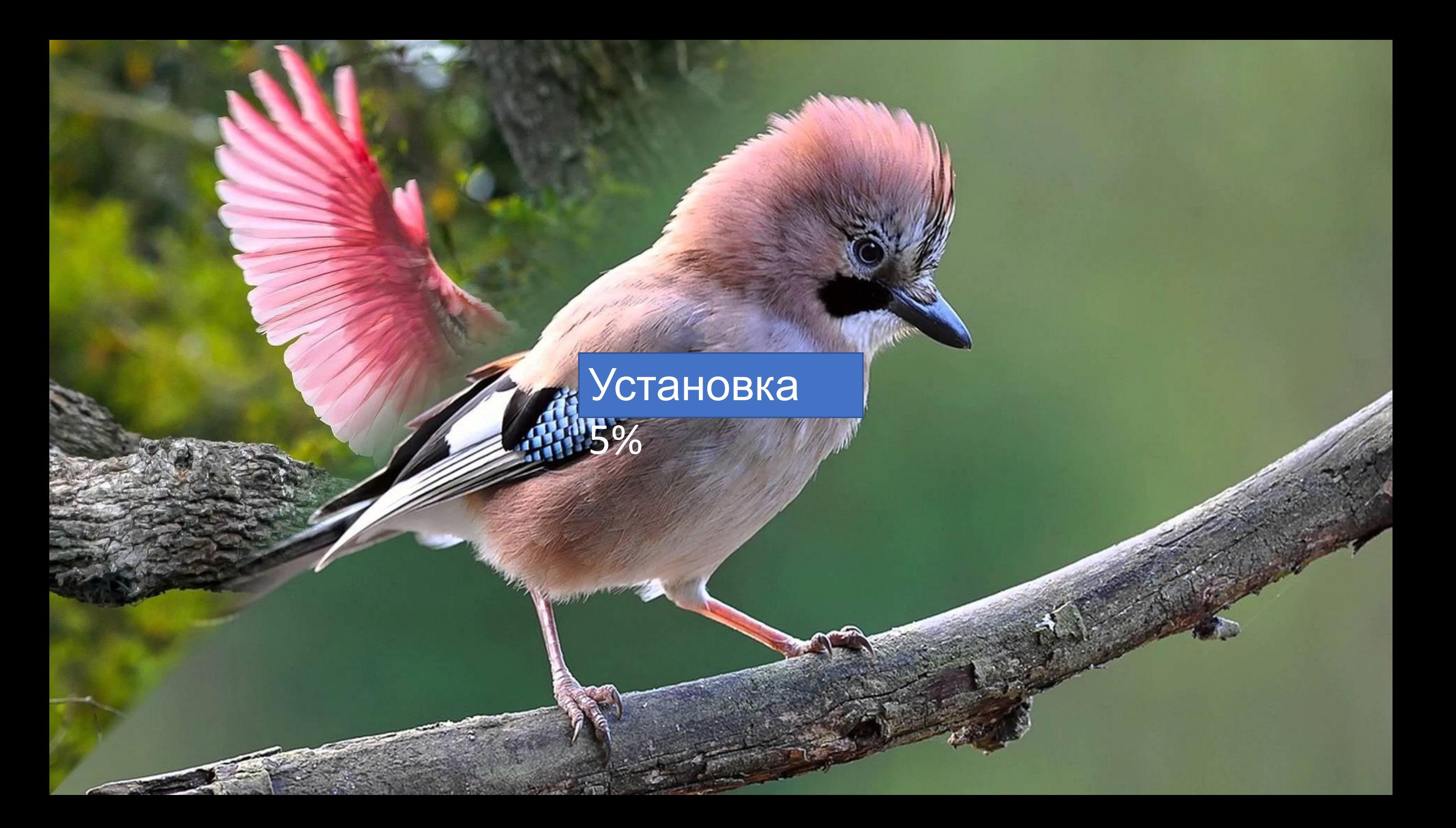

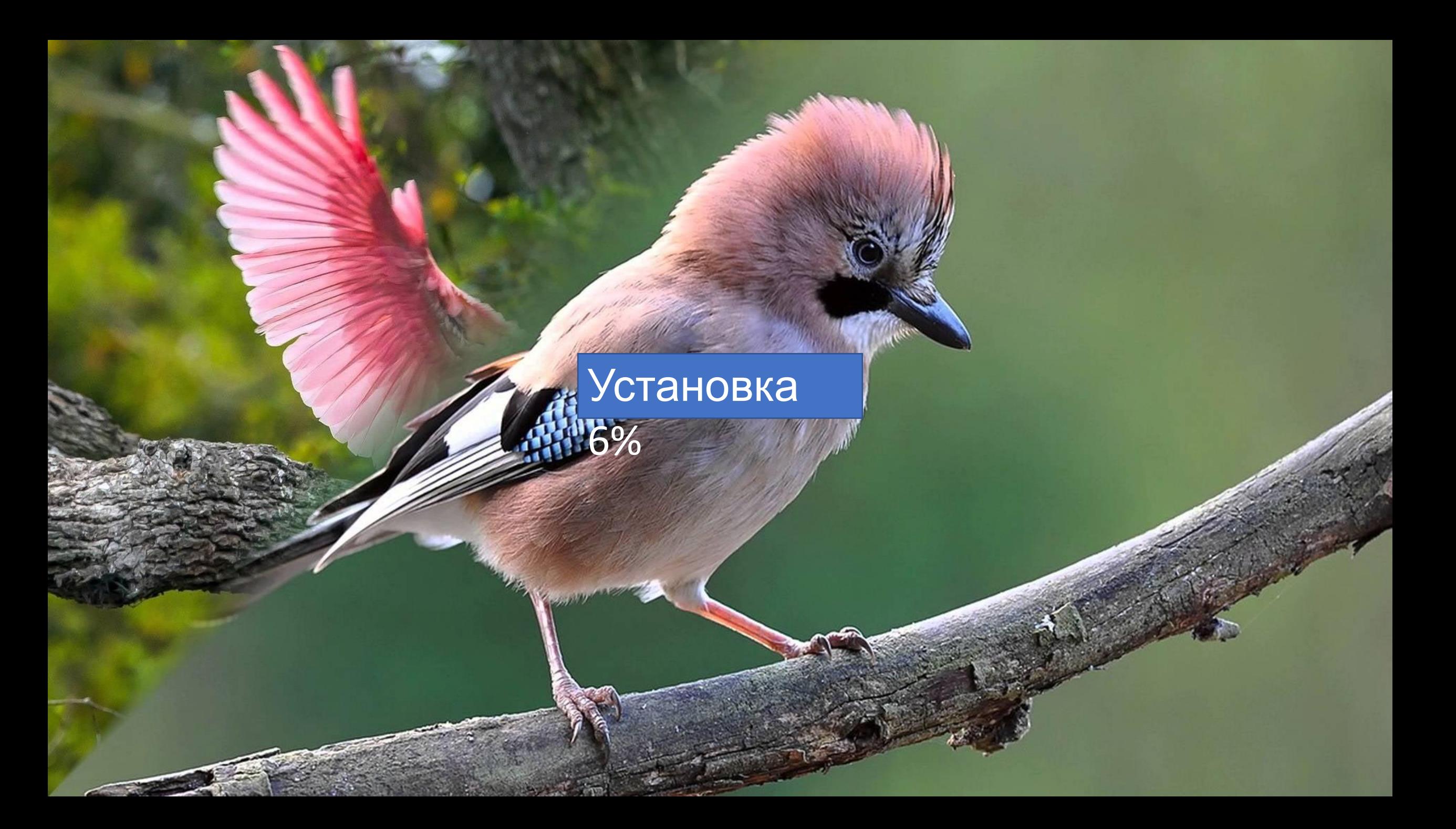

# Установка

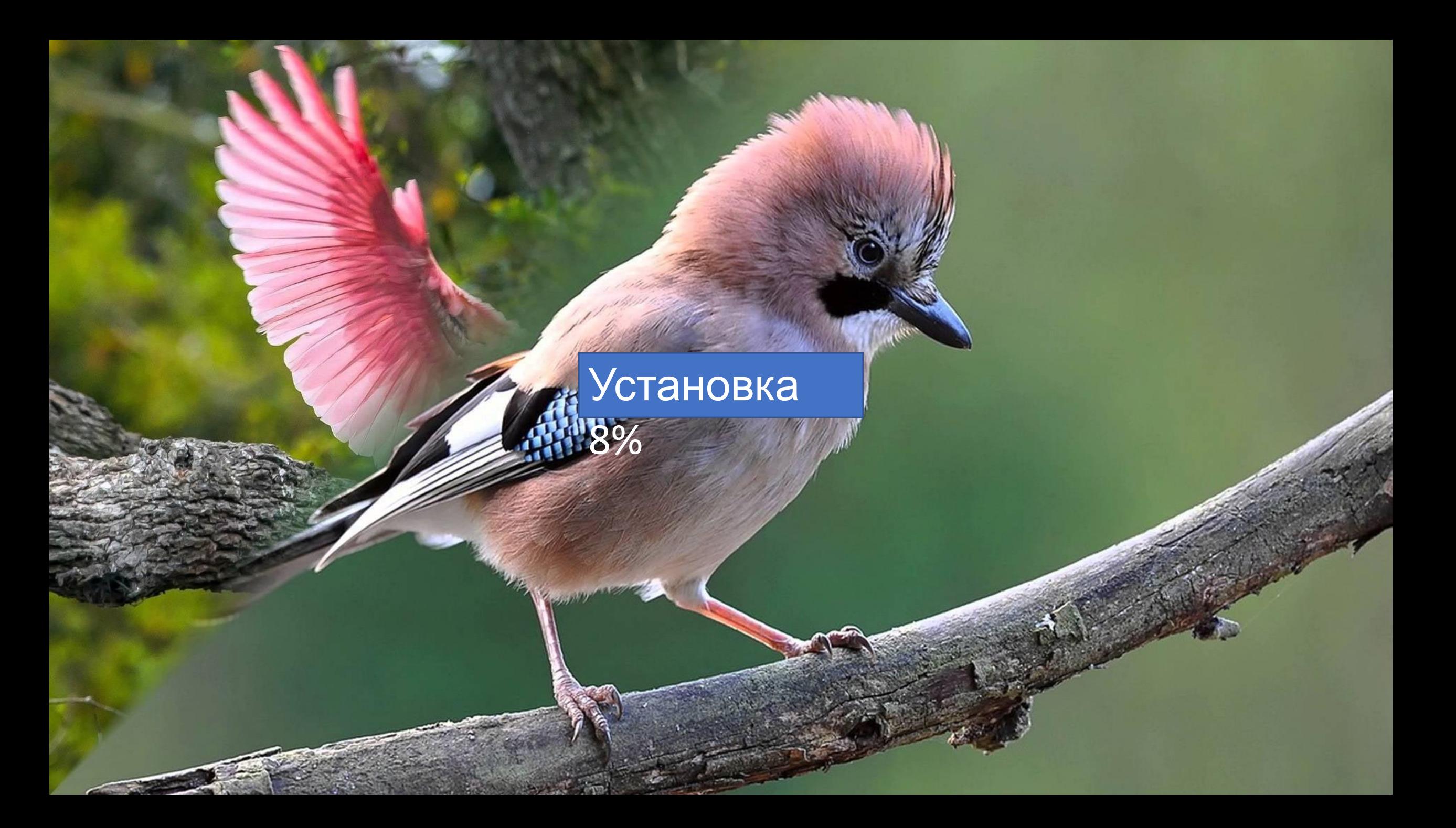

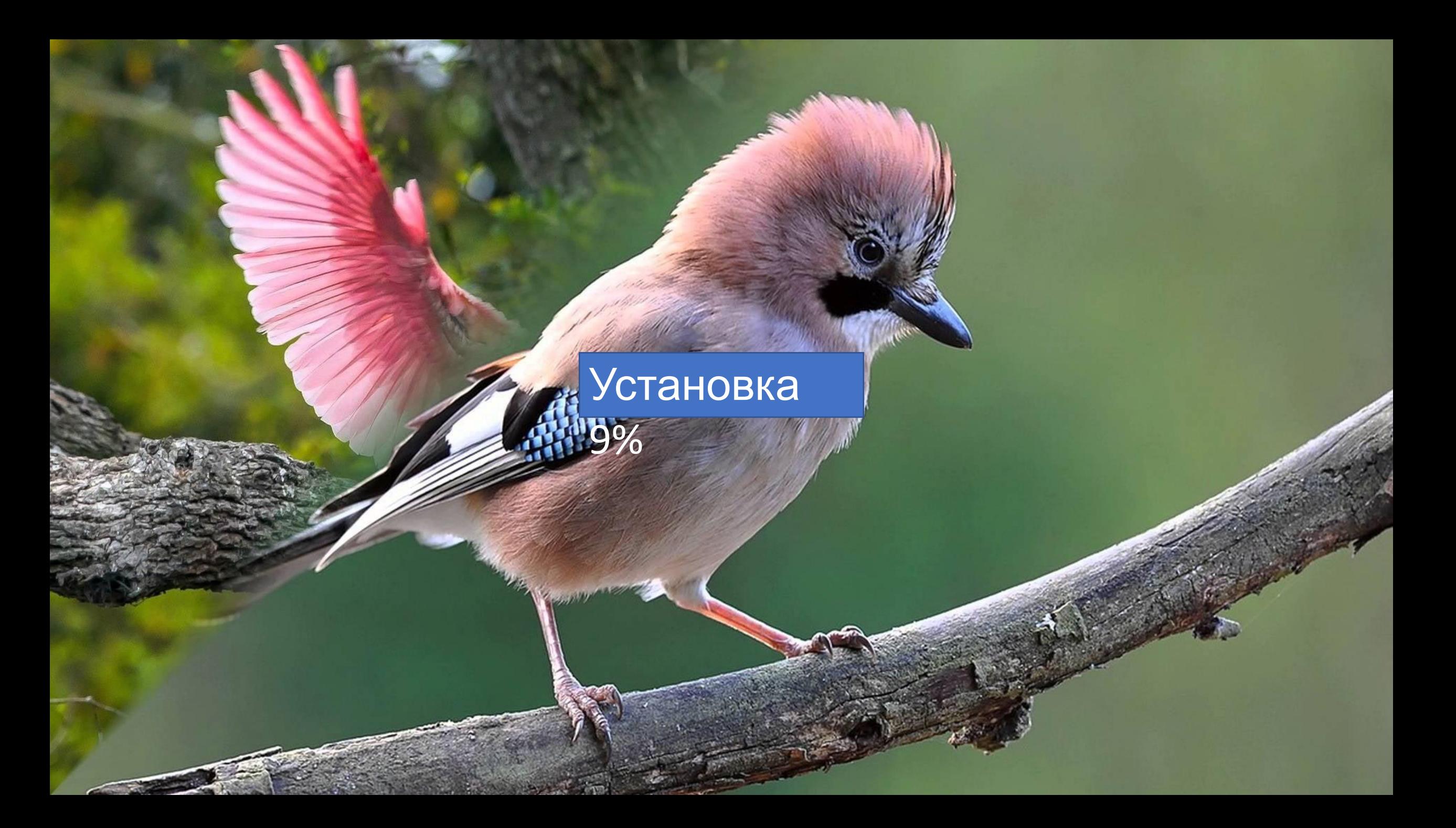

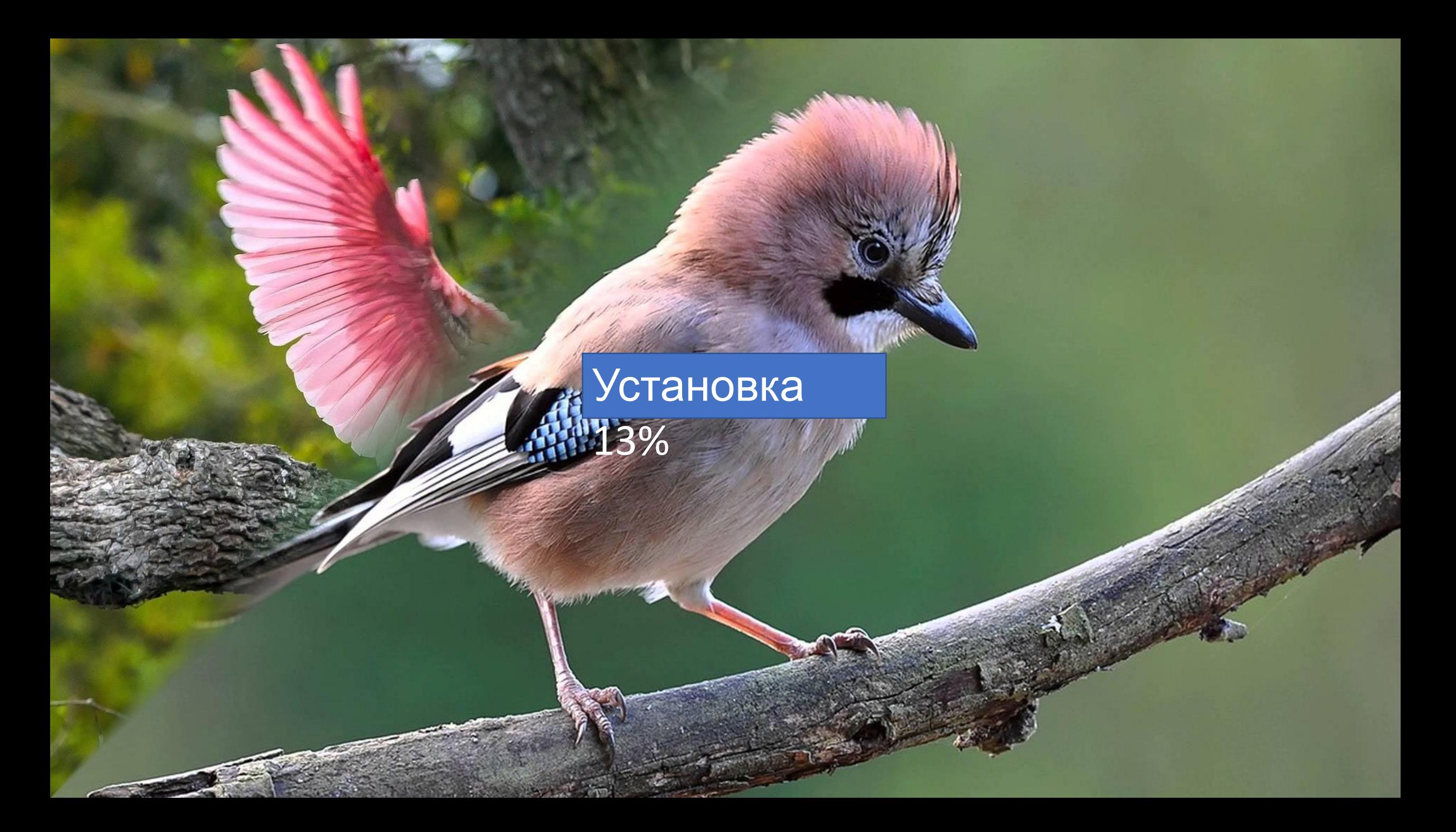

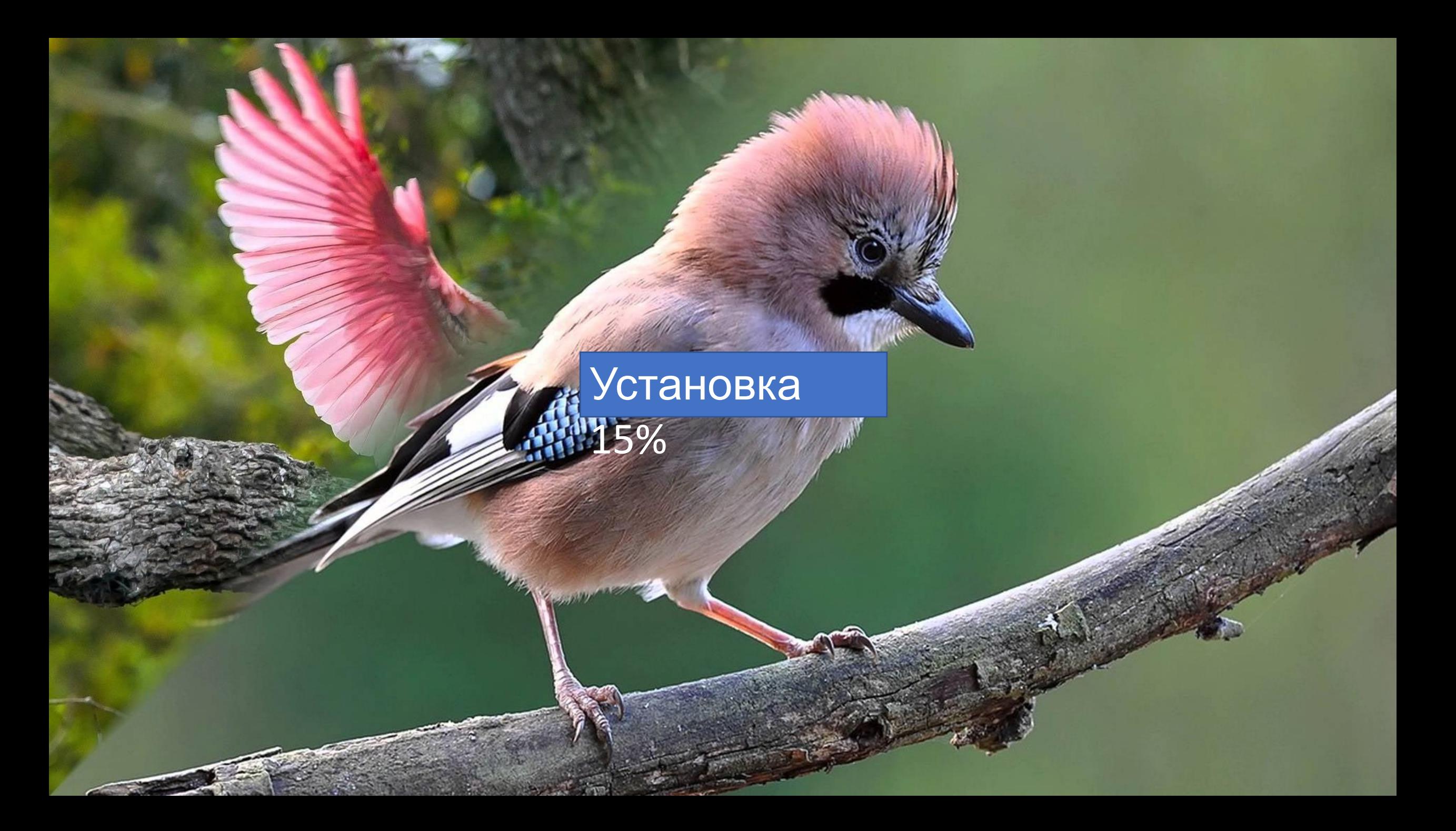

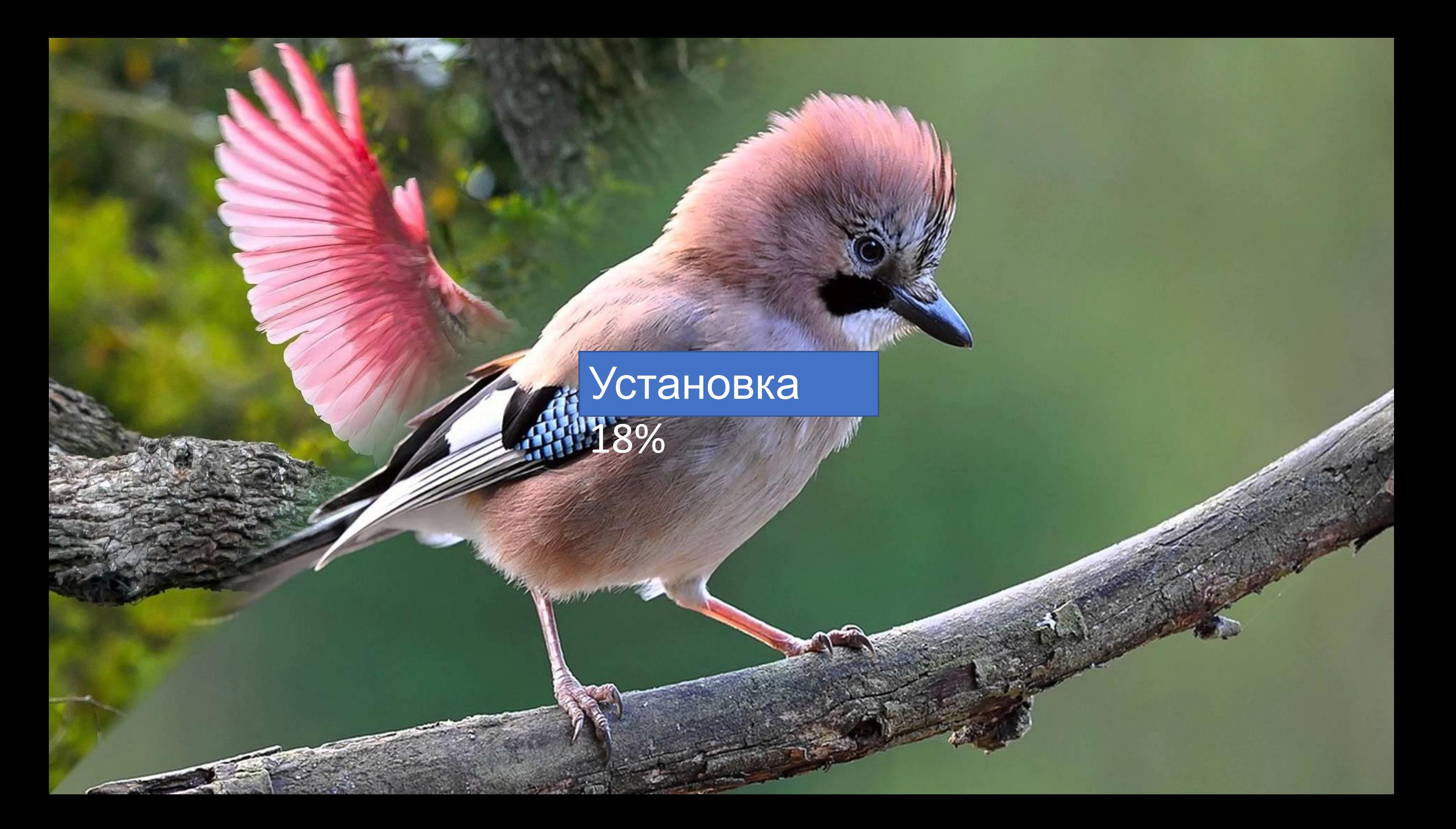

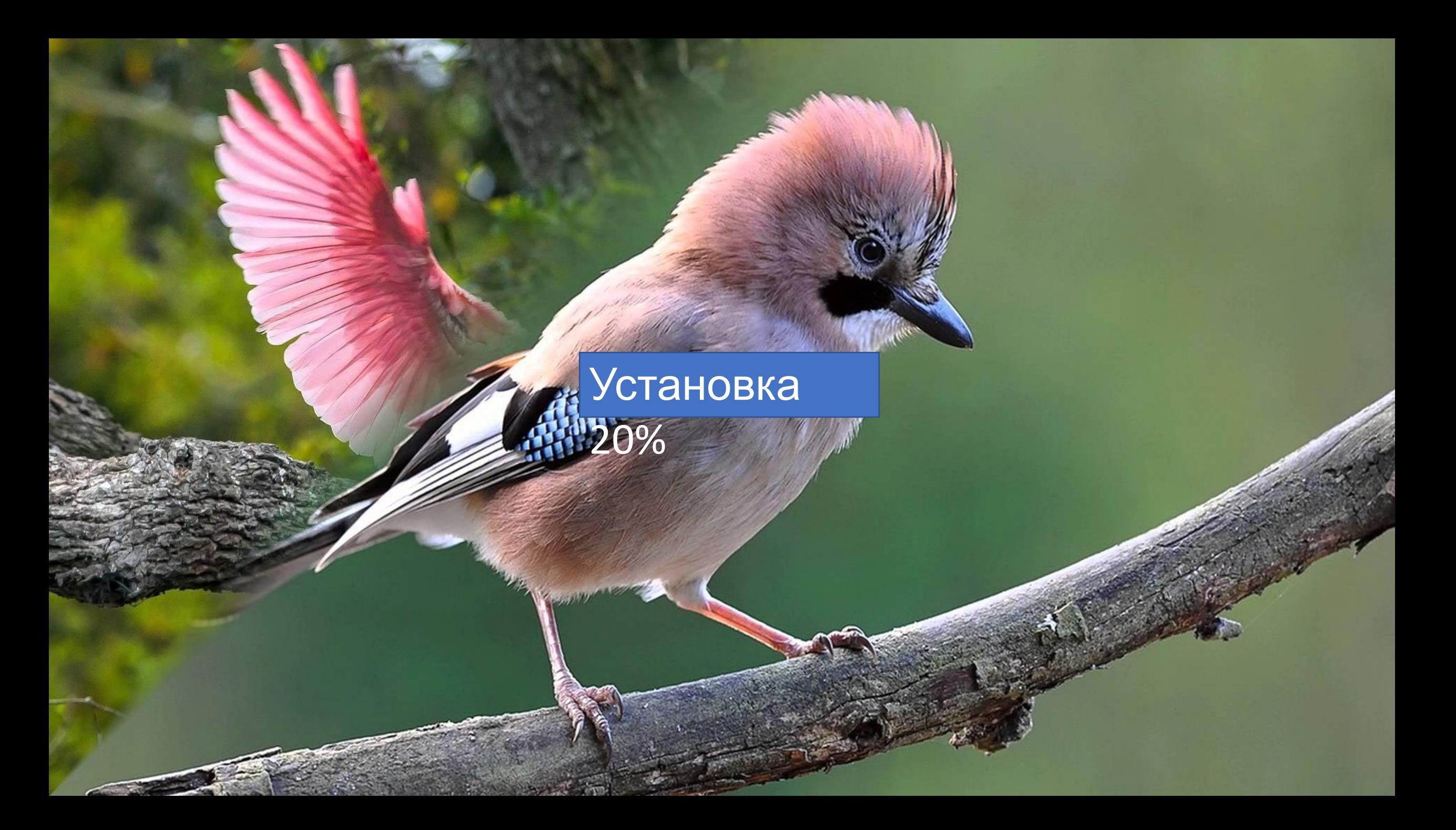

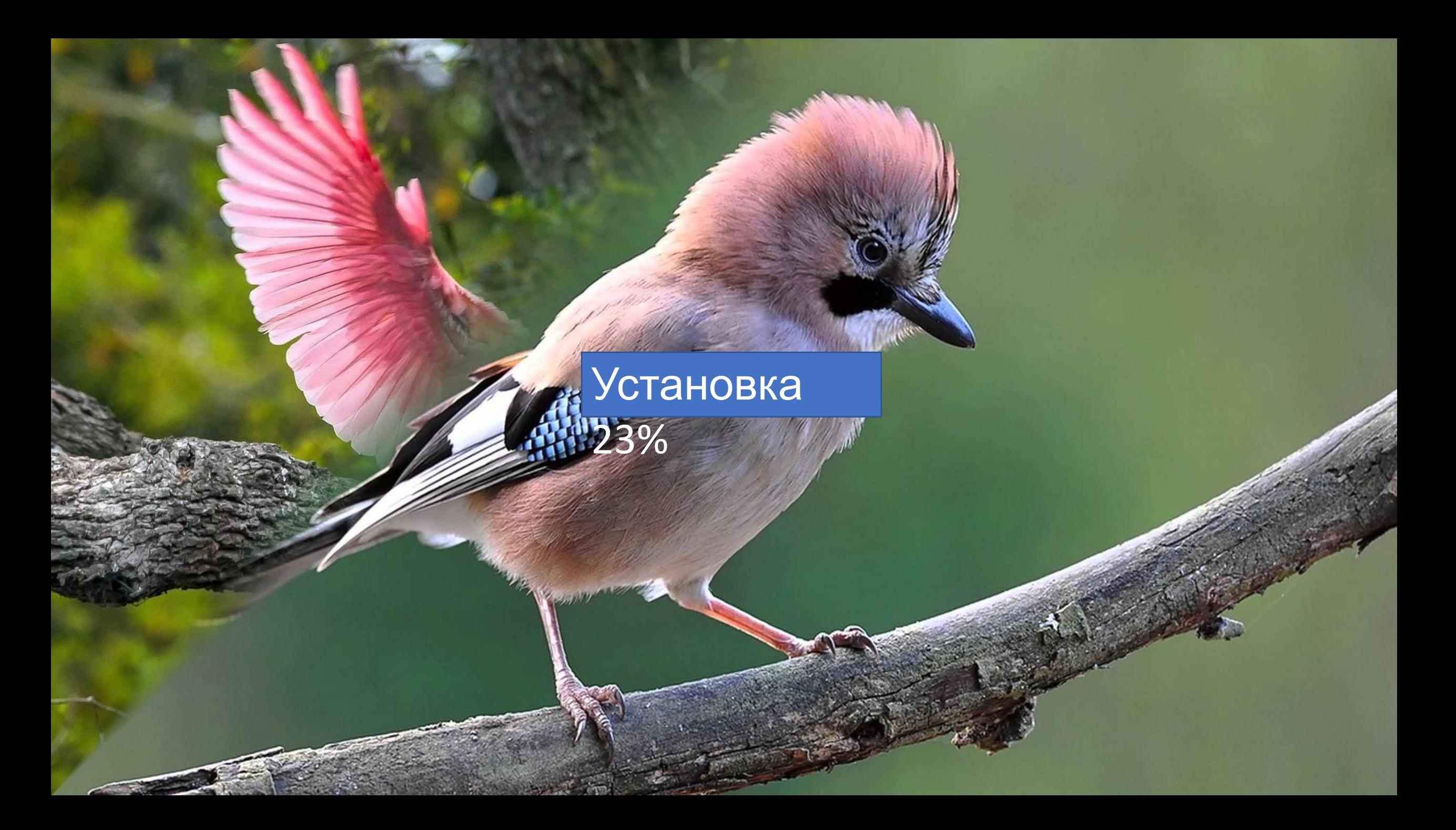

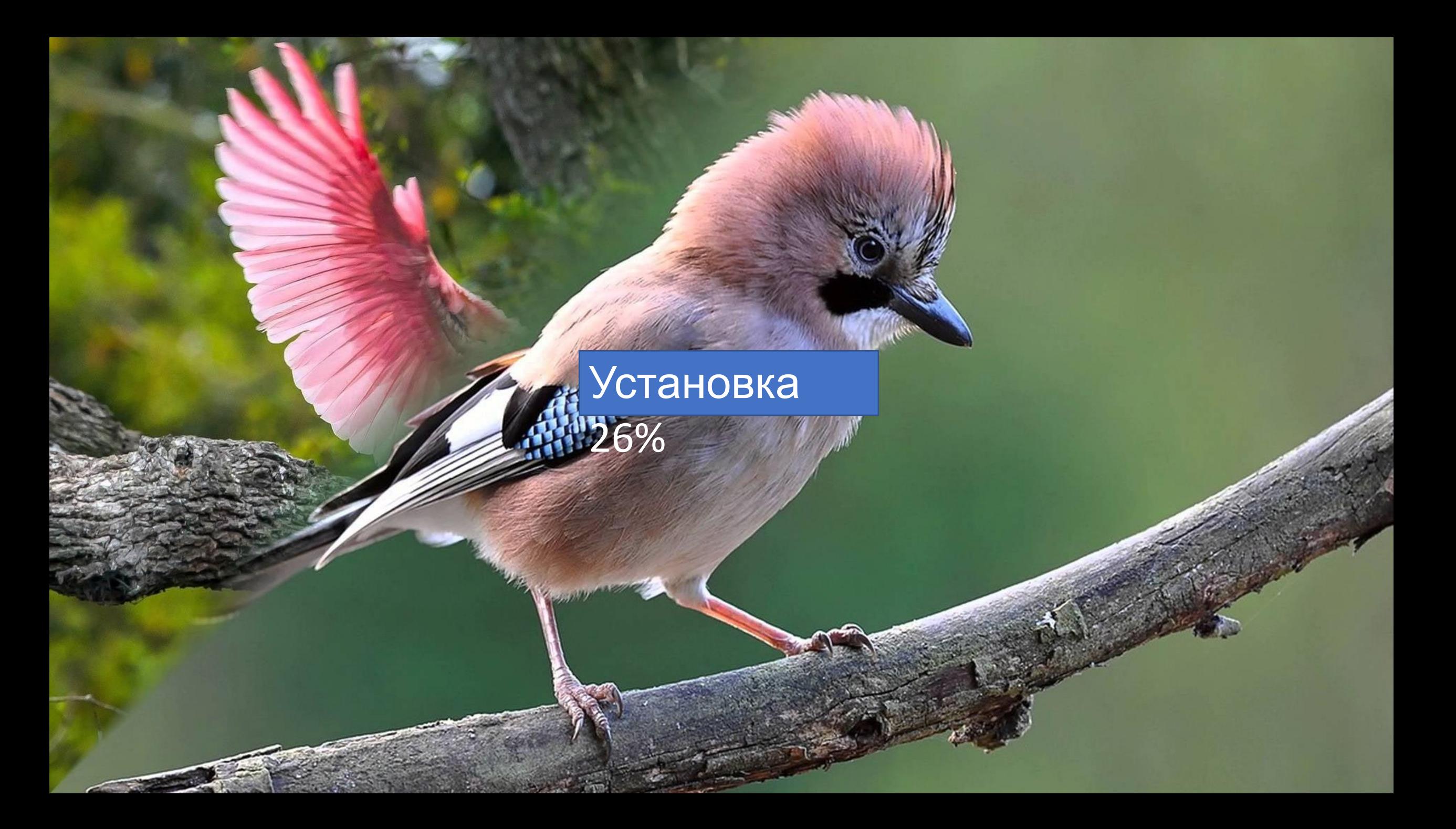

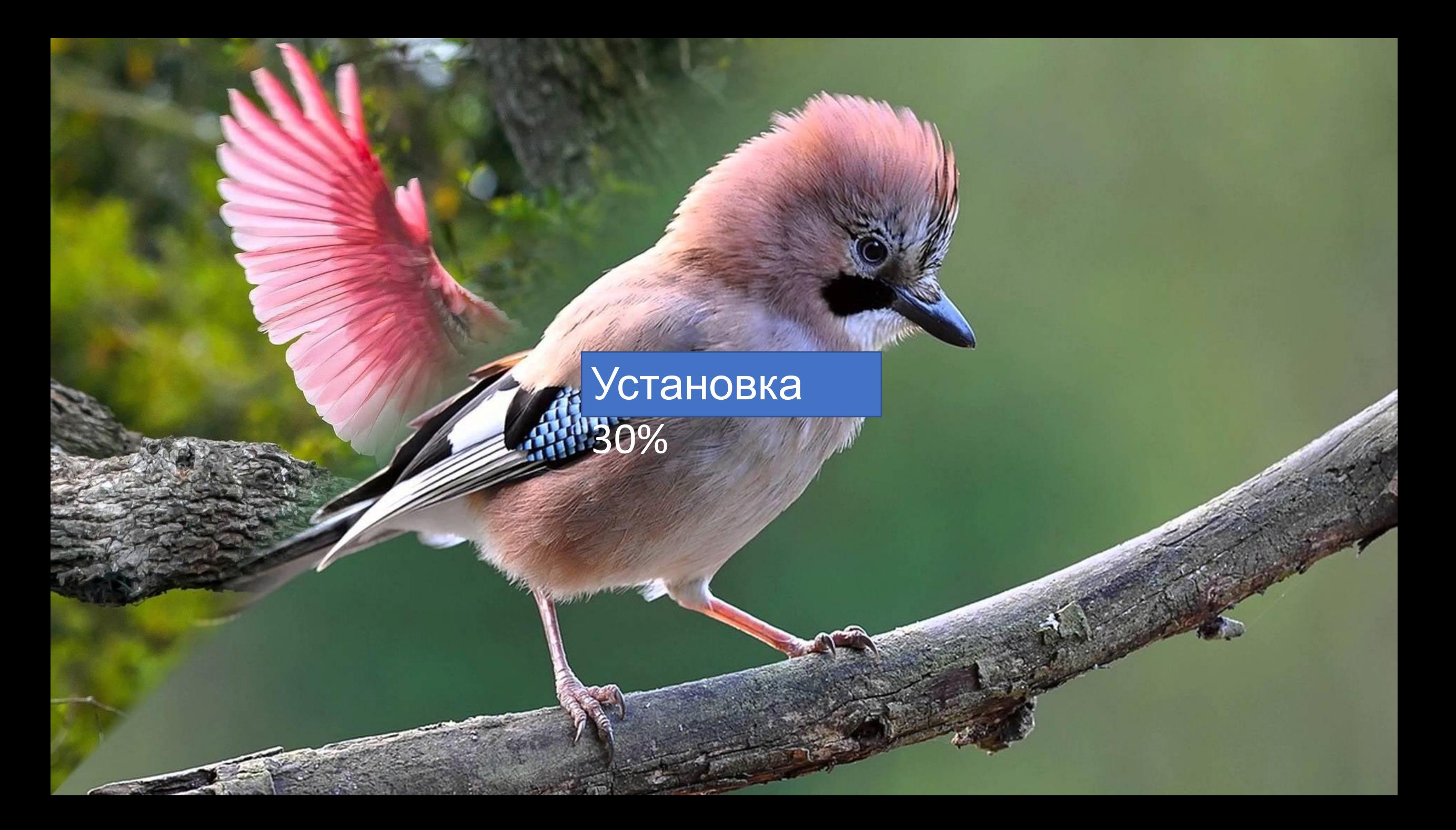

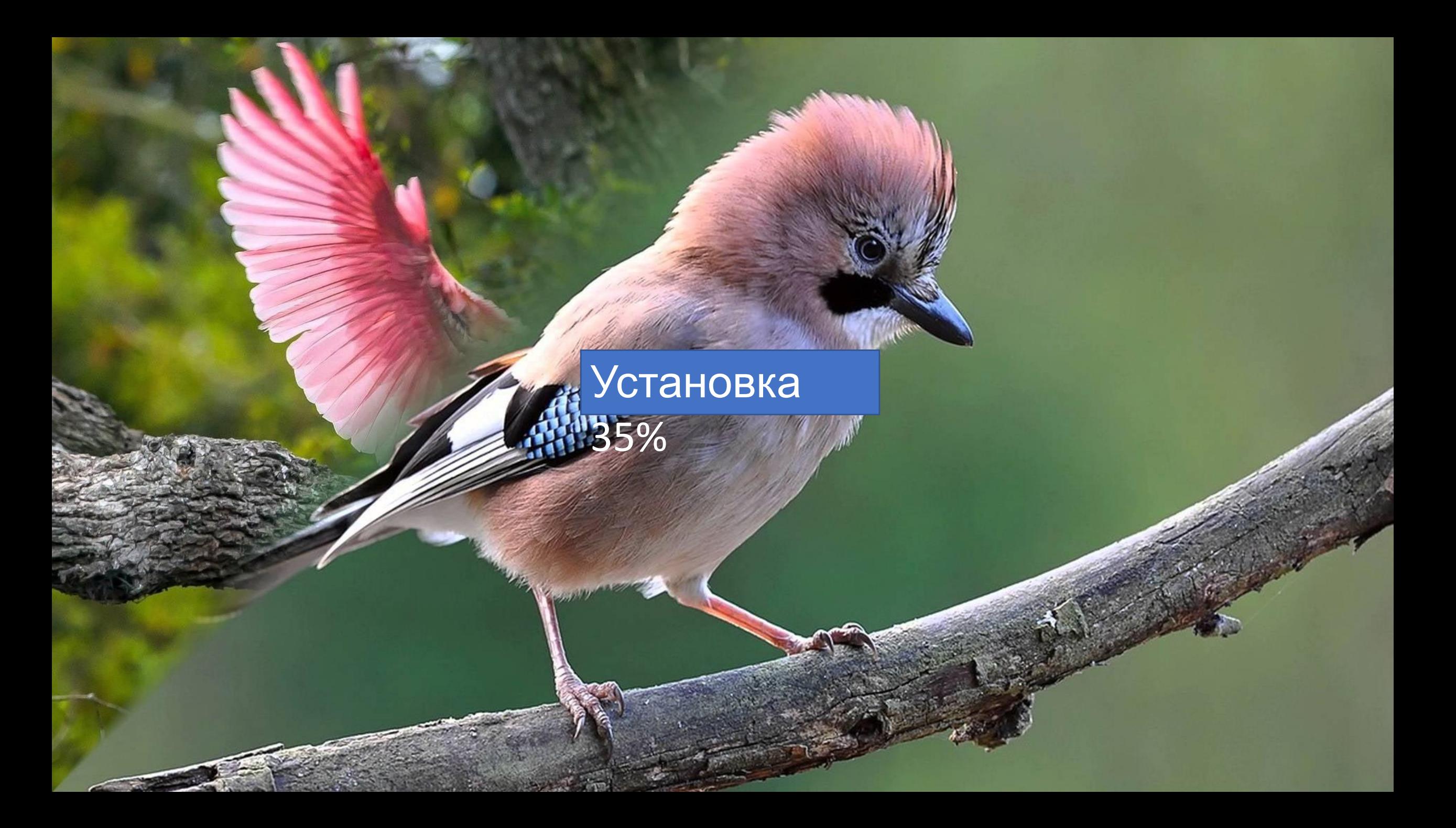

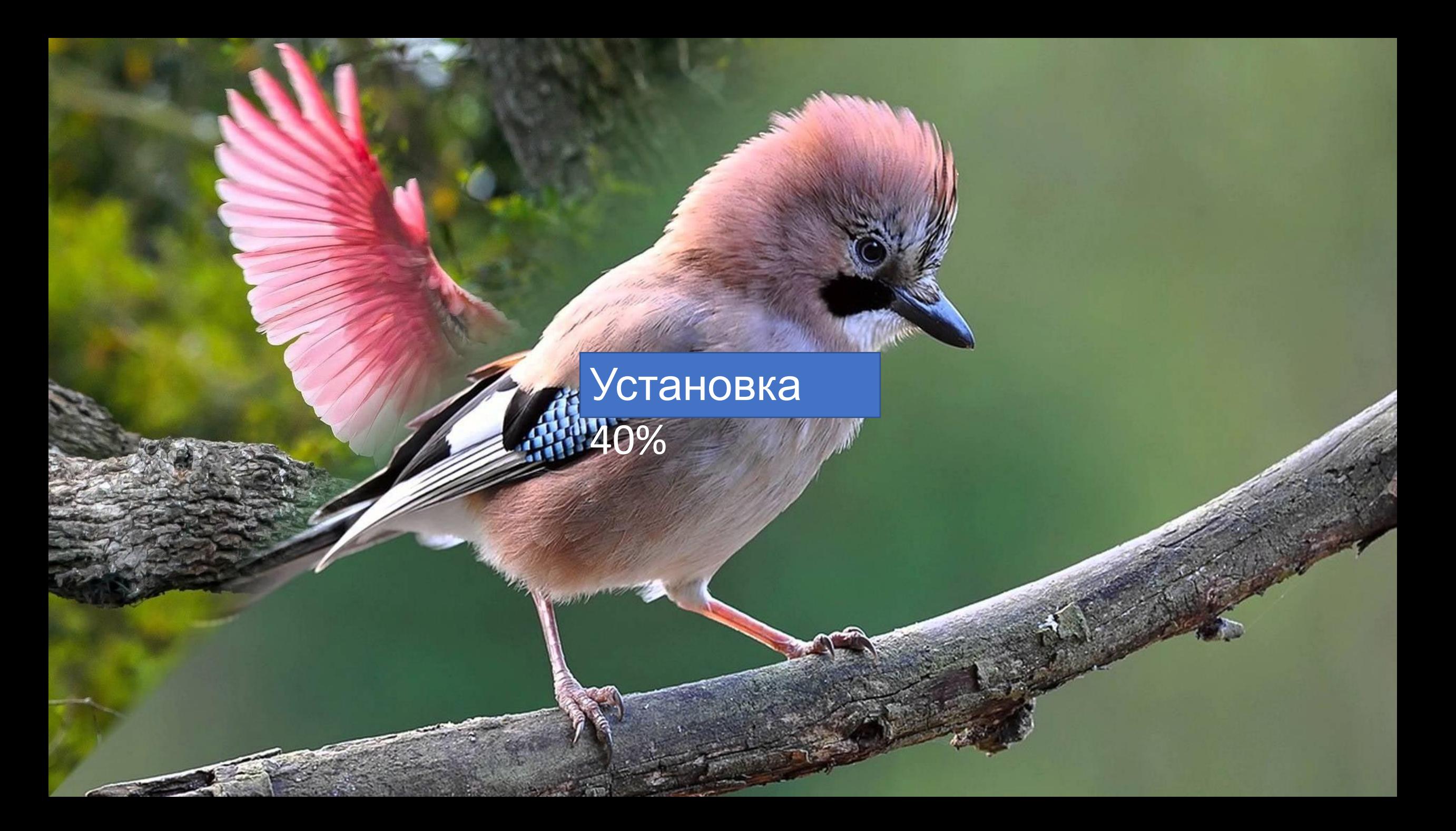

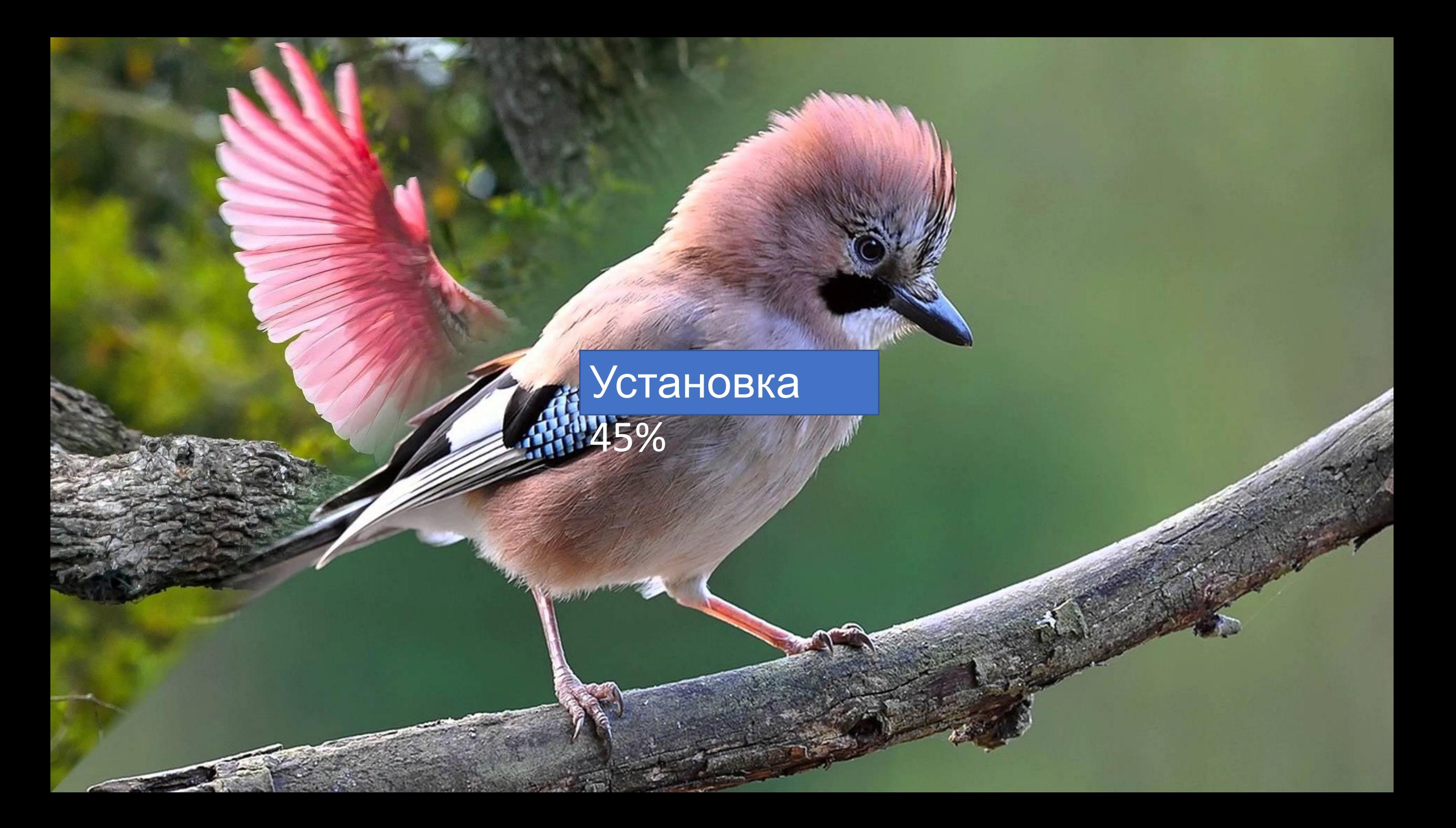

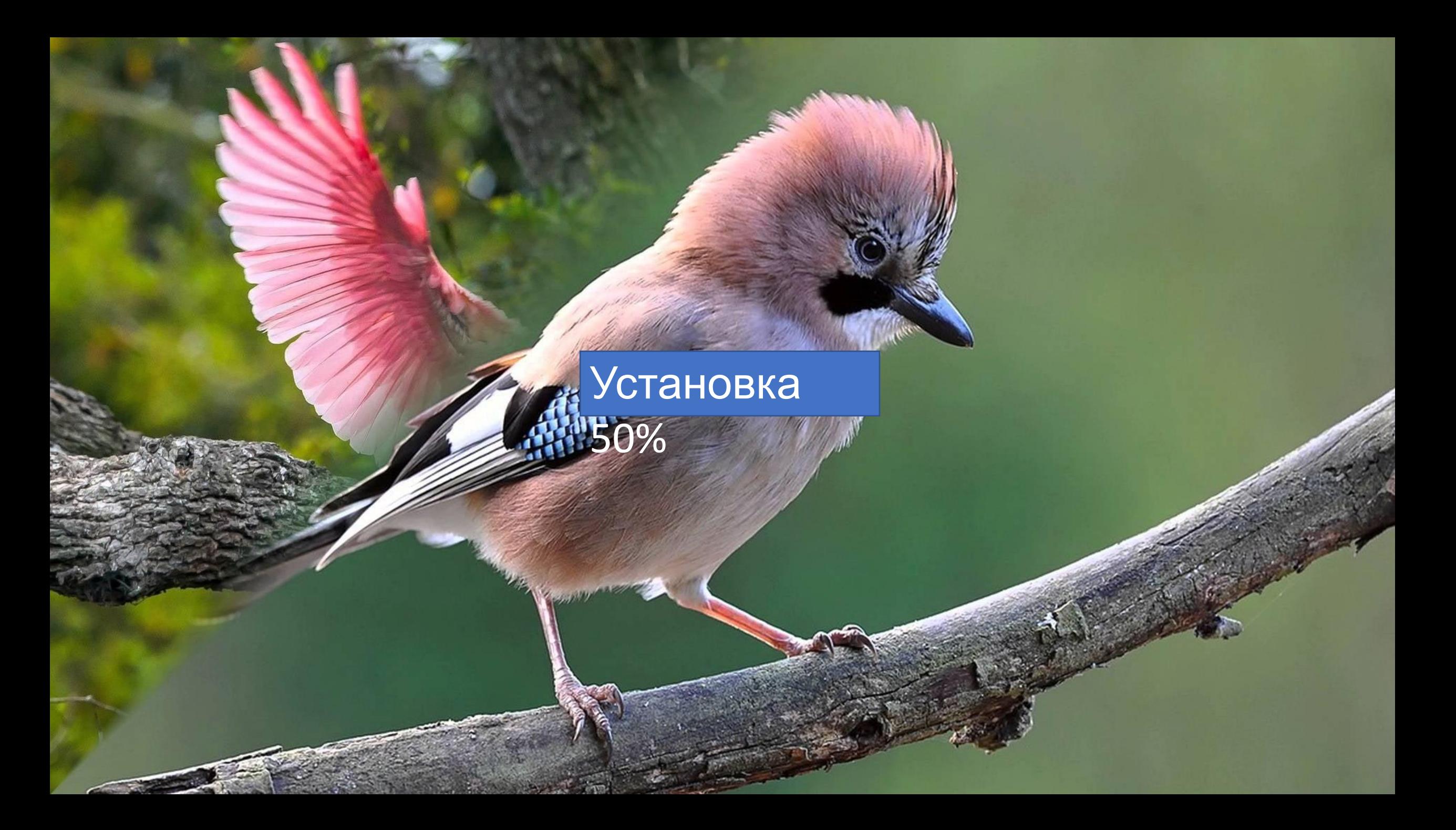

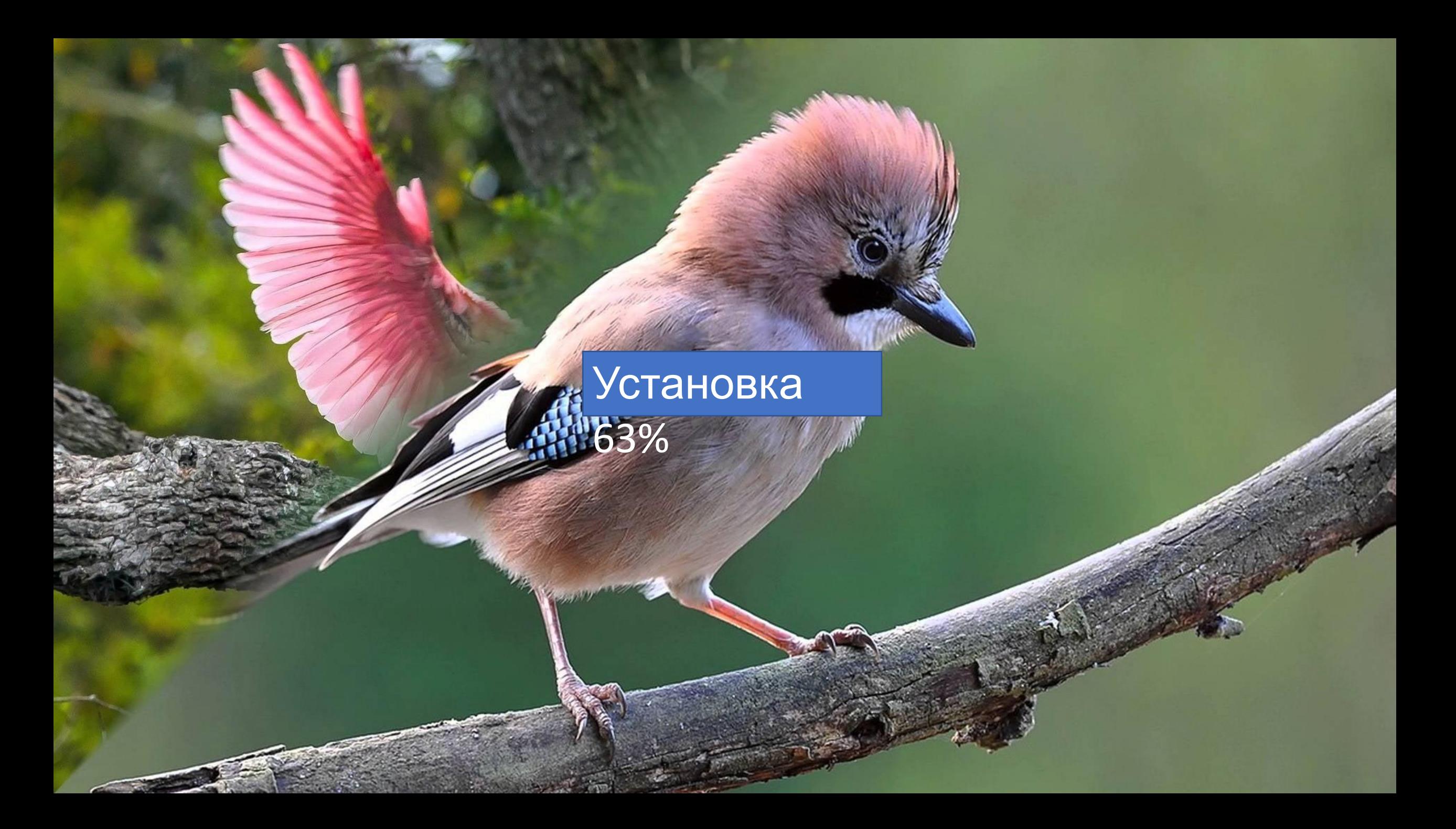

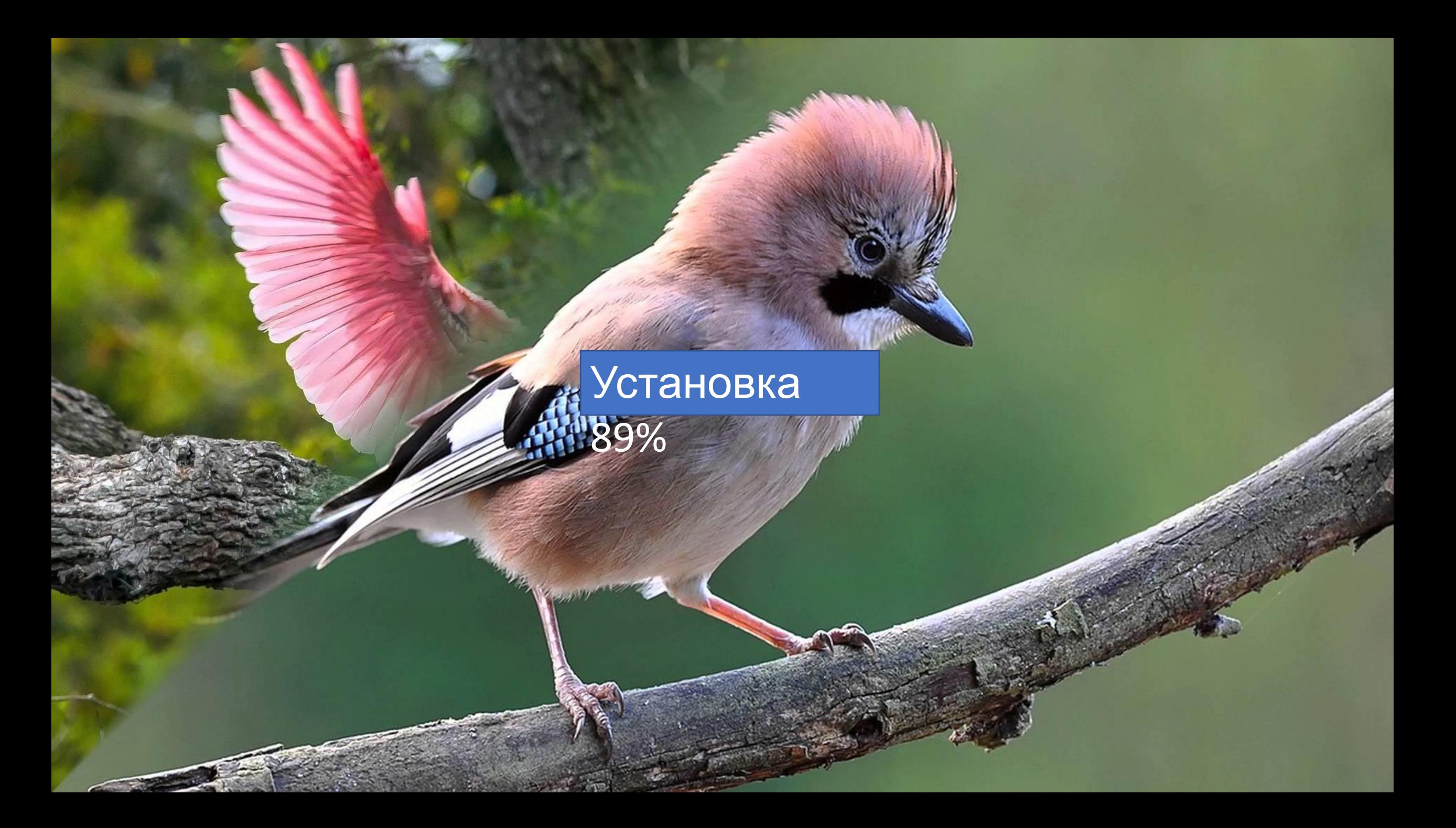

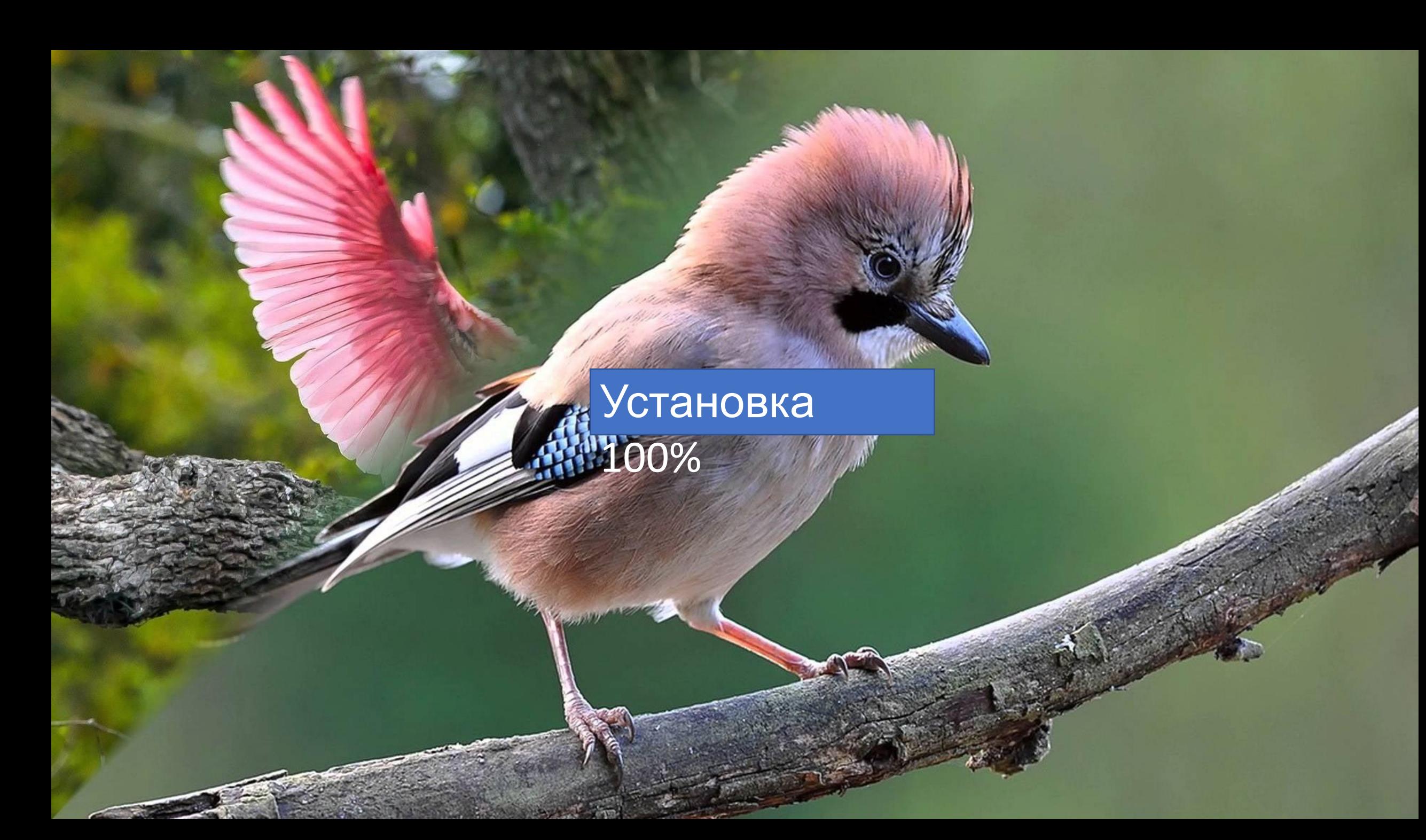

#### Вы хотите перезапустить

**пка** 

Да

#### Бета тест(3) окончен